Warszawa, 16.11.2018

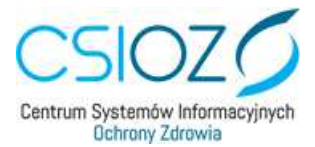

## **Procedura zakładania konta apteki w systemie P1**

- 1. Niniejsza procedura przeznaczona jest dla **farmaceutów, którym powierzono zastępstwo Kierownika Apteki** podczas dłuższej nieobecności Kierownika wskazanego w Rejestrze Aptek.
- 2. Cel: złożenie wniosku o założenie konta w systemie P1 i wydanie stosownych certyfikatów dostępowych dla wskazanej apteki.
- 3. Osobą, której powierzono zastępstwo Kierownika Apteki może być jedynie farmaceuta zarejestrowany w Centralnym Rejestrze Farmaceutów.
- 4. Do złożenia wniosku przez osobę pełniącą obowiązki Kierownika Apteki należy kolejno przejść niżej wymienione kroki:
	- a. zaktualizować w Wojewódzkim Inspektoracie Farmaceutycznym informację o tym, że dla apteki o wskazanym ID została powołana osoba czasowo zastępująca Kierownika Apteki;
	- b. złożyć wniosek do CSIOZ o założenie konta w P1 podając następujące dane:
		- Imię i nazwisko oraz numer Prawa Wykonywania Zawodu Kierownika Apteki;
		- Imię i nazwisko oraz numer Prawa Wykonywania Zawodu osoby, której powierzono obowiązki Kierownika Apteki;
		- Nazwe Okregowej Izby Aptekarskiej, w której są zarejestrowani obaj kierownicy;
		- Unikalny identyfikator apteki z Rejestru Aptek, dla której składany jest wniosek;
		- Dane administratora danych systemu usługodawcy/administratora w aplikacji usługodawców i aptek: imię, nazwisko, adres e-mail, PESEL (w osobnym pliku tekstowym);
	- c. dostarczyć żądanie wystawienia certyfikatu w postaci plików CSR wygenerowanych za pomocą dedykowanego oprogramowania "Generator CSIOZ"

instrukcja obsługi programu znajduje się pod adresem: https://sow.ezdrowie.gov.pl/pliki/Instrukcja\_CSR.pdf

5. Wniosek powinien zostać wysłany z Profilu Zaufanego osoby pełniącej obowiązki KA za pośrednictwem systemu ePUAP:

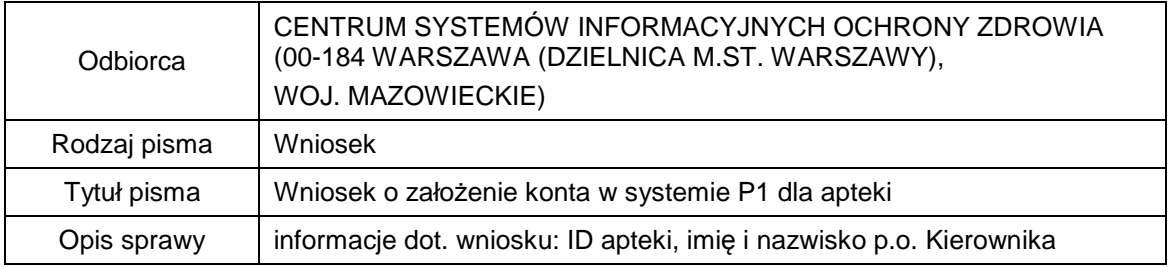

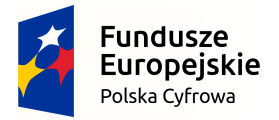

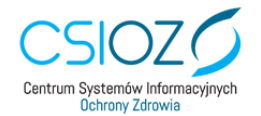

Unia Europejska Europejski Fundusz Rozwoju Regionalnego

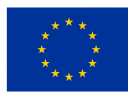

ul. Stanisława Dubois 5A | 00-184 Warszawa | tel.: +48 22 597-09-27 | fax: +48 22 597-09-37 | biuro@csioz.gov.pl www.csioz.gov.pl |Skrytka ESP: /csiozgovpl/SkrytkaESP | NIP: 5251575309 | REGON: 001377706

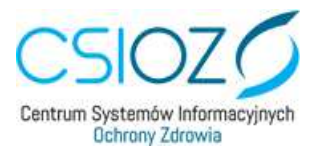

Instrukcja wysyłania pism za pośrednictwem platformy ePUAP znajduje się pod adresem: https://obywatel.gov.pl/wyslij-pismo-ogolne Aby przesłać pliki CSR za pośrednictwem ePUAP, należy przygotować je jako archiwum .zip (spakowane dowolnym programem do kompresji plików).

6. Wniosek należy podpisać Profilem Zaufanym wystawionym dla osoby, której powierzono zastępstwo Kierownika Apteki wskazanej we wniosku.

Sporządził: Bartłomiej Chmielewski

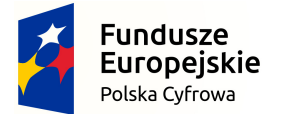

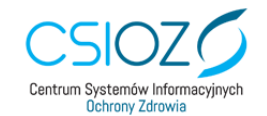

Unia Europejska Europejski Fundusz Rozwoju Regionalnego

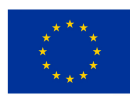

ul. Stanisława Dubois 5A | 00-184 Warszawa | tel.: +48 22 597-09-27 | fax: +48 22 597-09-37 | biuro@csioz.gov.pl www.csioz.gov.pl |Skrytka ESP: /csiozgovpl/SkrytkaESP | NIP: 5251575309 | REGON: 001377706